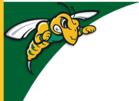

# Black Hills State University Instructional Design

## **Tips for Online Learning**

- You are not alone in this.
  - We are all navigating this challenging time together.
- · Practice good time management
  - Balance between school work and other responsibilities.
  - When you feel overwhelmed, talk to someone.
  - Even though the classes are held online, you will still complete the required assignments and course work so plan your day accordingly.
    - Do not wait until the last minute to complete assignments instead be proactive.
    - This will provide enough time for you to ask any questions.
  - Just because the course material is offered online, that does not mean that you will spend less time working on the course work.
    - You just have flexibility to schedule how you get the course work done.
- · Check your 'yellowjackets' email
  - Check your student 'yellowjackets' email frequently for information from your professors. (password recovery - <a href="https://account.bhsu.edu/">https://account.bhsu.edu/</a>)
- Login to D2L (http://bhsu.edu/d2l) regularly
  - Use your BHSU email address and email password to log in.
  - D2L Pulse app (<a href="https://www.d2l.com/products/pulse/">https://www.d2l.com/products/pulse/</a>) A mobile app for students that can help stay connected and on track with D2L courses. It gives students one easy view of course calendars, readings, assignments, evaluations, grades, and news.
  - Time Zone
    - Update your time zone in D2L to avoid confusion with due dates online.
- Communicate, communicate Don't hesitate
  - Ask any course related questions without any delay contact your classmates or your instructors as soon as you can.
  - You can find the contact information of your classmates in your course online in D2L.
  - Enter your course, click on the 'Resources' tab > Classlist > Click on the specific name of your classmate to send an email.

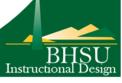

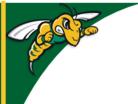

# Black Hills State University Instructional Design

### **Tips for Online Learning**

### Be respectful online

- Online communication is non-verbal. Your body language and tone will not be communicated.
- There is every possibility for misinterpretation so make sure that any online communication is professional and clear.
- Remember to be respectful of others.
- Avoid all forms of emoticons, abbreviations, slang and online jargon.

#### Technical difficulties

- Visit the HelpDesk (<a href="https://www.bhsu.edu/Help">https://www.bhsu.edu/Help</a>) web page if you are having any technical difficulties.
- Email the HelpDesk at <a href="mailto:bhsu.edu">bhsu.edu</a>.
- **Zoom** a video conferencing tool is available to you as a student to create 40 minute zoom sessions.
  - Go to <a href="https://bhsu.zoom.us/">https://bhsu.zoom.us/</a> and Sign in using your 'yellowjackets' email and password
  - Getting Started on Zoom for Students (<a href="https://www.bhsu.edu/portals/0/pdf/">https://www.bhsu.edu/portals/0/pdf/</a>
    iits/get-started-zoom-students.pdf)
- Microsoft Office 365 & One Drive Free
  - Visit <a href="https://www.bhsu.edu/IITS/Services/Office-365">https://www.bhsu.edu/IITS/Services/Office-365</a> for more information on free access to Word, Excel, PowerPoint and several other Microsoft resources.
- BHSU Library (<a href="https://library.bhsu.edu">https://library.bhsu.edu</a>)
  - Tutorials (Go to YouTube.com and search for E.Y. Berry Library-Learning Center
- Writing Assistance Center (<a href="http://www.bhsu.edu/Writing-Center">http://www.bhsu.edu/Writing-Center</a>)
  - Use the Online Quick Question form to submit a question OR
  - Email WritingCenter@bhsu.edu

#### Disabilities Coordinator

- If you have any concerns regarding accessibility, please contact your instructor or the Office of Disability Services Coordinator (<a href="http://www.bhsu.edu/">http://www.bhsu.edu/</a>
  Disability-Services
  Jennifer Lucero
  at Jennifer:Lucero
  bhsu.edu
  - by phone at (605) 642-6099.

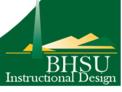